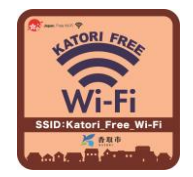

# **流 Katori Free Wi-Fi のご利用方法** ビス(光ステーション)を利用しています

## 【サービス内容】

お持ちの無線LAN機能(Wi-Fi)及びWebブラウザを搭載した通信機器を使って、無料でインターネットへ接続す ることができます。接続可能時間は、1回60分(1日の回数制限なし)です。

### 【 利 用 手 順 】

#### ■初めて利用される方(ユーザー登録が必要となります。)

①Wi-Fi機能をオン ⇒ ②Katori Free Wi-Fiへ接続 ⇒ ③仮登録の実施 ⇒ ④Wi-Fi機能をオフ ⇒ ⑤本登録 ⇒ ①Wi-Fi機能をオン ⇒ ②Katori Free Wi-Fiへ接続 ⇒ ⑥ログイン

#### ■ユーザー登録済(2回目以降)の方

①Wi-Fi機能をオン ⇒ ②Katori Free Wi-Fiへ接続 ⇒ ⑥ログイン

◇画面展開◇

### ※Androidのバージョンによって、画面のメニュー内容が異なります。

# ①Wi-Fi機能をオン(端末をWi-Fiネットワークへ接続できるよう設定します。)

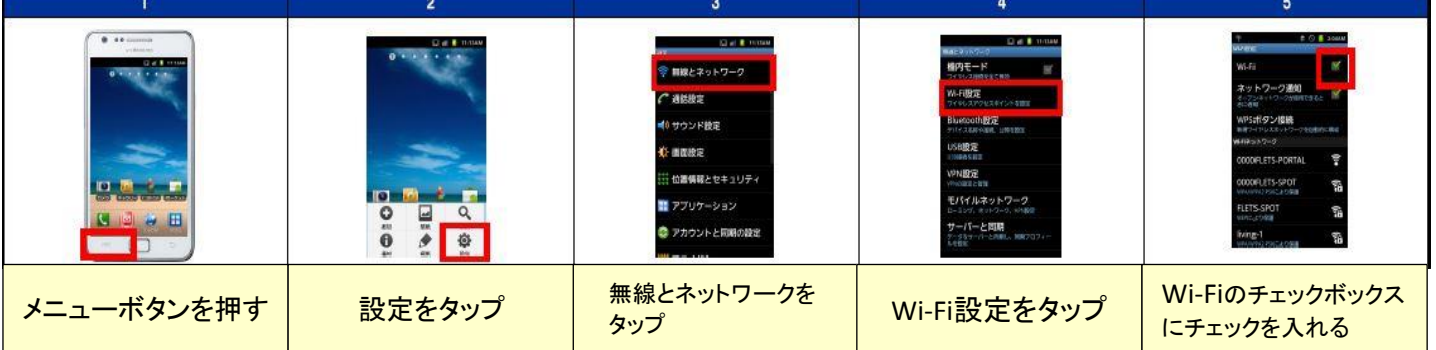

### ②Katori Free Wi-Fiへ接続

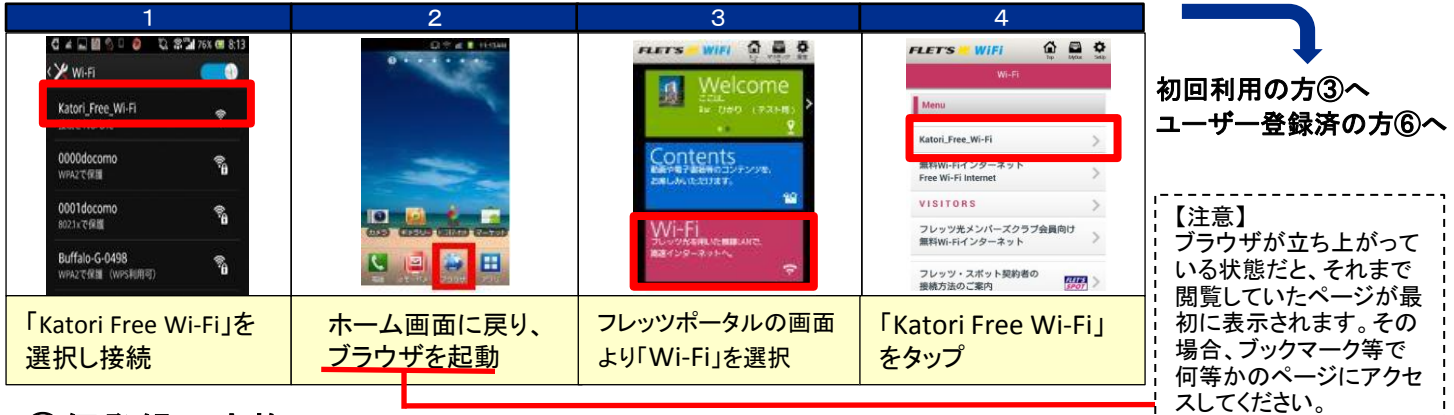

## ③仮登録の実施

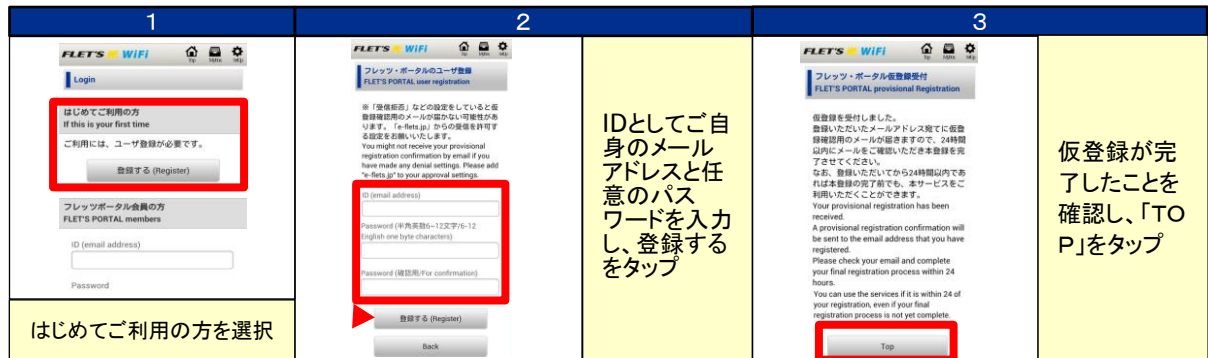

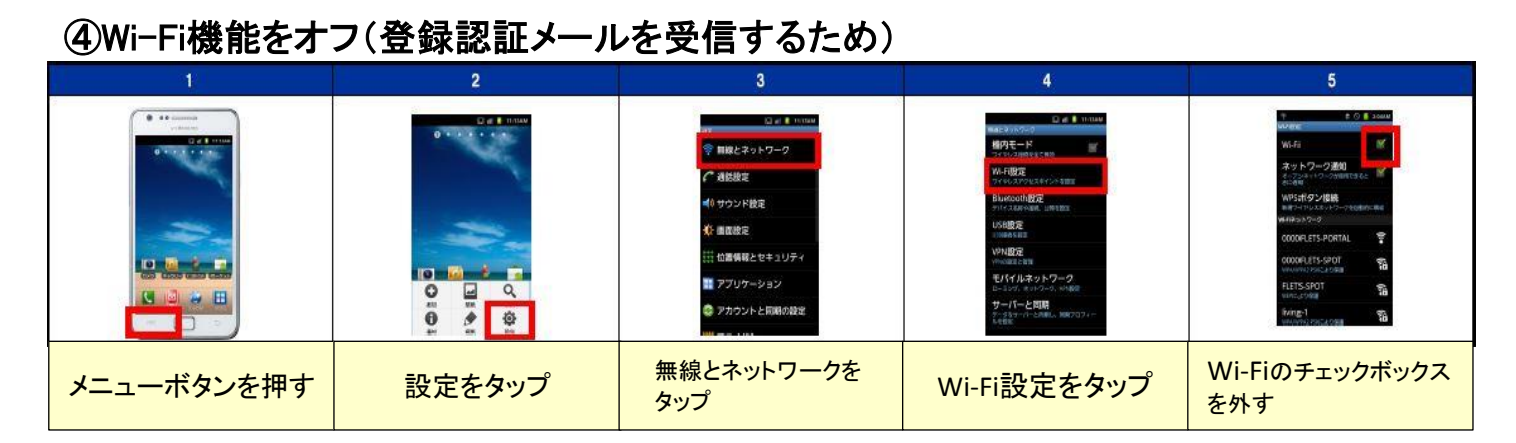

# ⑤本登録(仮登録したメールアドレスに送付される登録認証メールから本登録へ)

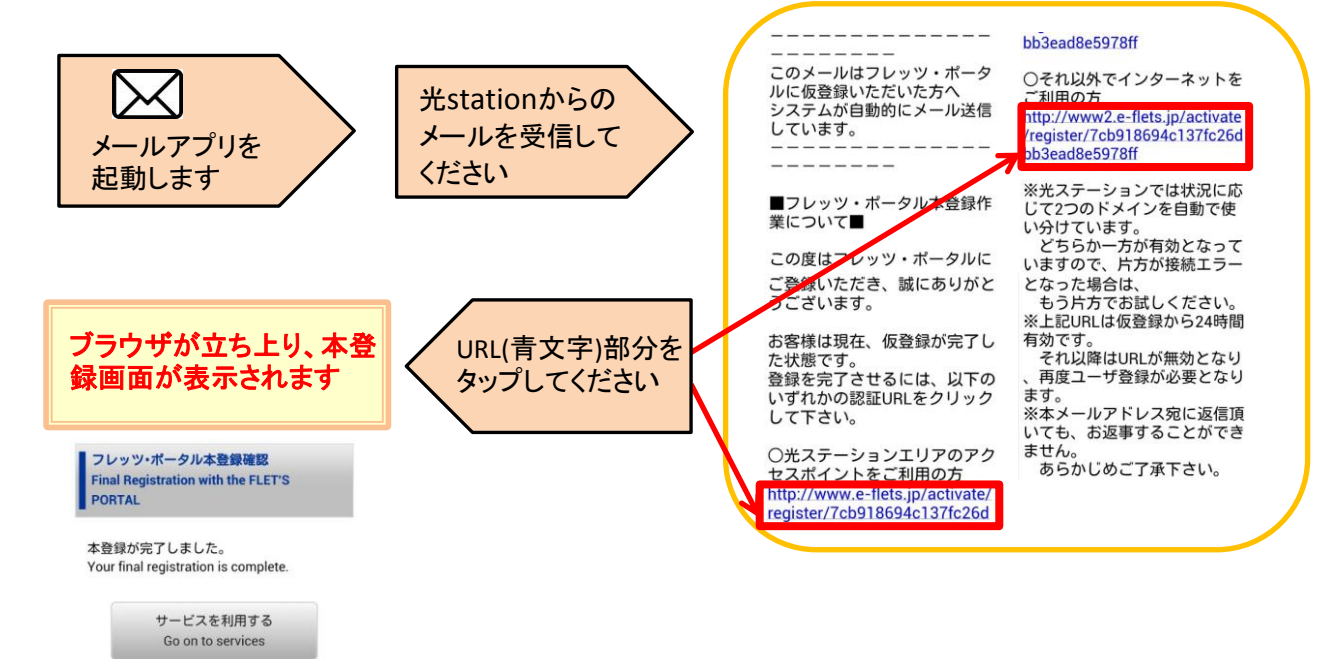

# これで本登録が完了です

# ⑥ログイン(ログイン前に、Wi-Fi機能をオンにしてください → 手順①参照)

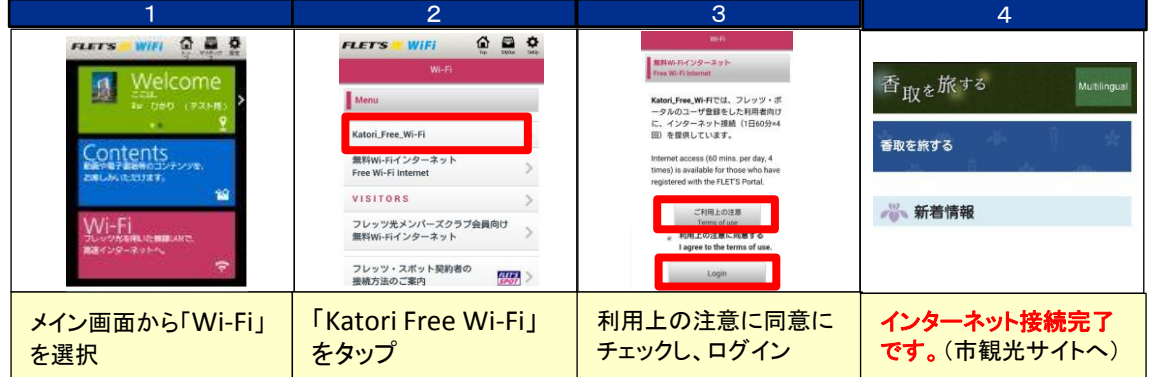